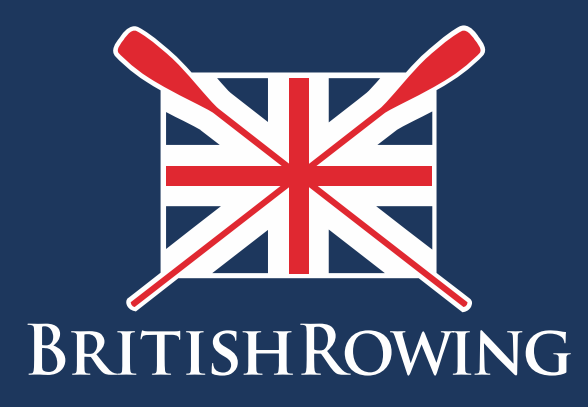

## How to view club reports

TEAMWORK OPEN TO ALL COMMITMENT

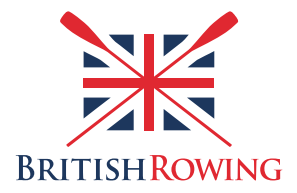

## **How to view club reports**

ClubHub allows you to view and download reports relating to the membership of your club. For example, it might be that you want to view a list of your current memberships, or sub-sets of your overall membership such as those people with adult or recreational memberships, or those with committee roles etc.

Viewing reports is simple – here's how:

1. Sign into your British Rowing account

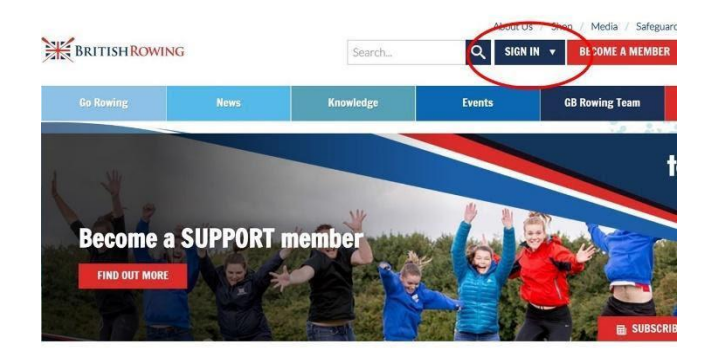

2. Select MENU

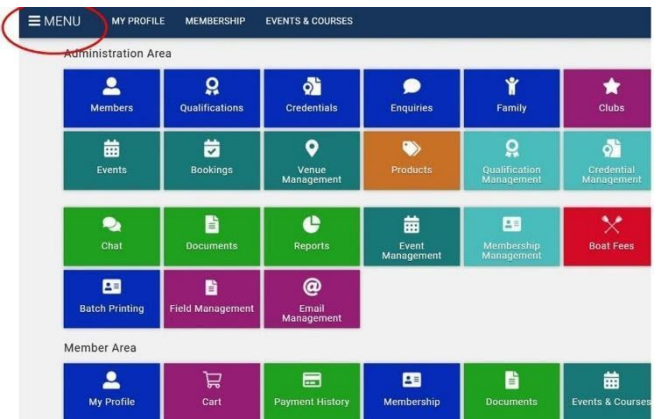

3. Select the CLUB REPORTS tile

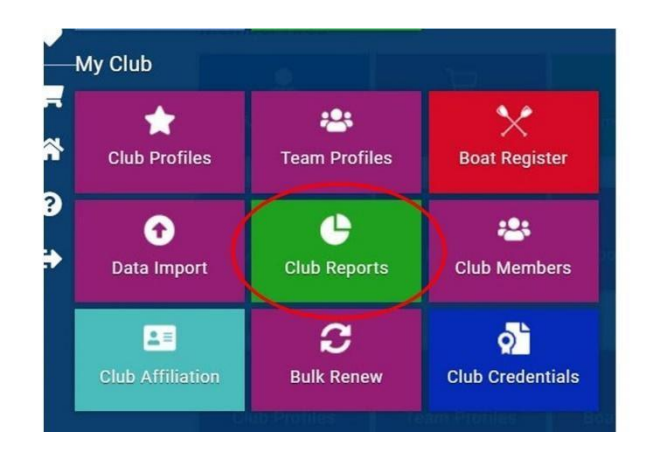

4. From here you will now be able to select specific reports from STANDARD and CUSTOMER lists, (standard being generic reports that could relate to any kind of sports club, and customer being those that relate more specifically to rowing clubs)

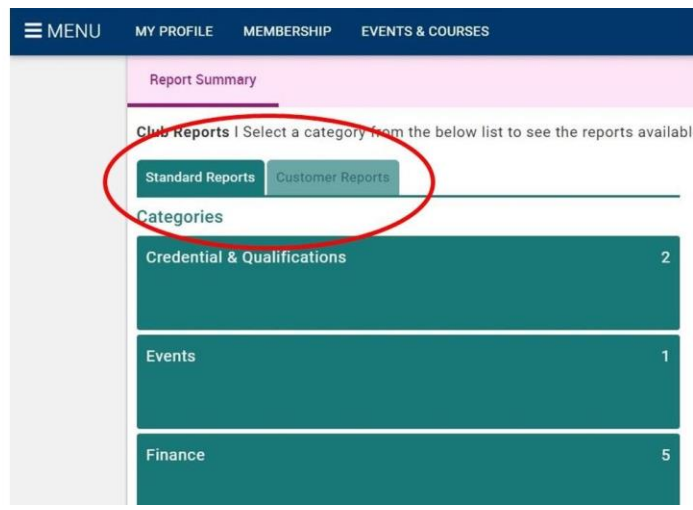

5. Once you have selected the appropriate report you can view and download it by selecting either the excel format or pdf format, as shown below

Giun Lehoris i peieci a category from the below hat to see the reports available in

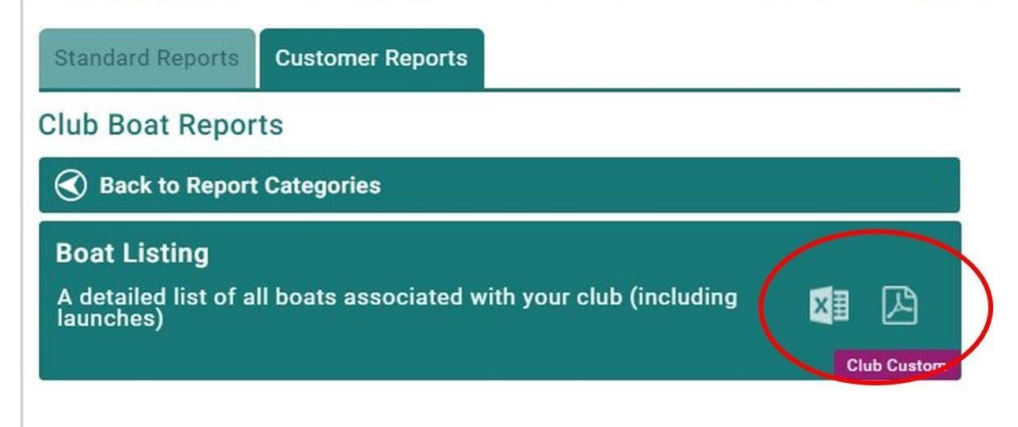